## **About This Device**

## Intended Use

The **G-ST 3000+ G3** hardware platform is particularly suitable for use in medium-sized systems and in networked branches or subsidiaries. The device supports direct recording and playback of network cameras.

Intended use also includes that you have read and understood these instructions and in particular the safety instructions in full.

## **About This Instructions for Use**

These instructions for use contain important information on the safe and appropriate commissioning and use of the **G-ST 3000+ G3** hardware platform.

The hardware platform has been developed and manufactured according to the generally accepted rules of technology and in compliance with acknowledged valid standards and regulations.

Observe the safety instructions in these instructions to avoid damage to persons and property.

- Read these instructions completely and thoroughly before working with the hardware platform.
- Keep these instructions in a location where they are always accessible to all users.
- Always include the operating instructions when you pass the hardware platform on to third parties.

#### Validity of the Documentation

This documentation is applicable for the hardware platform **G-ST 3000+ G3**.

These instructions represent the technical status of the device at the time of publication. Errors and omissions excepted.

Geutebrück reserves the right to make changes without prior notice.

#### **EU Declaration of Conformity**

This device complies with requirements according to the following EU regulations:

- Regulation for electromagnetic compatibility (EMC) 2014/30/EU
- Low Voltage Regulation 2014/35/EURoHS-Regulation 2011/65/EU

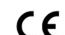

The currently valid version of the EU Declaration of Conformity can be found here:

https://t1p.de/l7klm

## **Transport and Storage Conditions:**

The device is shipped from the factory in a shipping box with a special cushion packing. If possible, always use the original packaging.

- We recommend always using pallets for storing and forwarding the appliances.
- Temperature: -25°C to +55°C
- Relative humidity: 10% to 90% (without condensation)

## Disposal

Dispose of the device properly. Carless disposal of the device could lead to pollution of the environment.

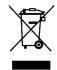

This symbol on the product or product packaging indicates that the product must **not be treated as household waste** according to Directive WEEE II Directive 2012/19/EU.

It must be handed in at the appropriate collection points for the recycling of electrical and electronic waste.

Alternatively, Geutebrück grants the end customer the option of returning the delivered hardware to Geutebrück for disposal after the end of use. The standard RMA procedure of Geutebrück GmbH is used to process the return.

Compliance is evidenced by written declaration from our suppliers, assuring that any potential trace contamination levels of restricted substances are below the maximum level set by EU Directive 2011/65/EU, or are exempted due to their application.

#### **G-ST Software**

#### **G-ST Software Online Documentation**

The installation instructions with information on how to install or set up the individual software components can be found here:

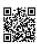

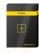

## **G-Core**

Video Management Software Order No. 3.06750

ttps://manuals.geutebrueck.cor

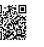

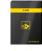

**G-SIM** 

Security Information Management Order No. 3.06135

nttps://manuais.geutebrueck.com

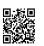

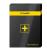

**G-Health**Monitoring Software
Order No. 3.06520

https://manuals.geutebrueck.com

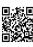

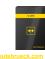

Integration Server Order No. 3.06530

G-Link

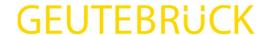

G-ST 3000+ G3

Instructions for Use

G-ST 3000+ G3 (0.60320)

#### User Manual G-ST 3000+ G3

A user manual with a description of the device and additional information on its use can be found here:

#### Installation Manual G-ST Software

Installation manual with information on how to install the individual software components can be found here:

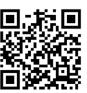

https://manuals.geutebrueck.com/

# **General Safety Instructions**

## Commissioning

The device may only be commissioned by qualified personnel who are familiar with the device and the technology.

Make sure that all applicable safety requirements are fulfilled.

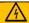

### **WARNING**

#### Electrical voltages!

Personal and property damage

- All connection work should only be performed on the device when it is switched off.
- Do not remove the housing cover.

For the connection of control lines, please refer to the instructions in the user manual.

Use a socket with a protective contact to connect the power-supply unit.

Ensure a power supply of 110 VAC to 230 VAC. When connecting external contacts, do not apply voltages above 3.3 V, this may cause damage.

The operating system is precisely preconfigured for your device.

## Operation

When operating the device, the local applicable laws, other regulations, standards, and rules of technology must be observed. In the interest of a safe work process, operating company and supervisors are responsible for their compliance.

During all work, check the device for any damage. All parts must be correctly mounted and fulfill all conditions to ensure proper operation.

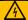

#### WARNING

#### Electrical voltages!

Personal and property damage

- Do not use the device if it is damaged.
- Disconnect the device from the power supply.

Do not use the supply cable for purposes for which it is not intended. Protect the cable from heat, oil, and sharp edges.

In dangerous situations or in case of malfunctions, disconnect the device from the power supply immediately.

#### Password disclosure:

**⇒ 'h Y'K ]bXck g'!'@c[ ]b** dialog box, enter the following:

User name: Administrator
Password: Pa\$\$w0rd

Then assign your own new password and write it down! The password must be at least six characters long. The password must contain characters from three of the following categories:

Upper case letters (A to Z) Lowercase letters (a through z) Numbers in base 10 (0 to 9)

Non-alphabetic characters (for example !, \$, #, %) Please note that this is the **Windows system** 

**password**, it is <u>not possible</u> to recover the password if it is lost! The user profile Administrator allows full access to your G-ST.

Confirm with the "ENTER" key.

## Repair and Maintenance

Ensure that the device is repaired professionally. Mark the defect clearly and disconnect the power plug so that no accidents or damage can occur due to a defective device or be caused by it until the device is repaired.

Do not remove the housing cover! There are only maintenance-free components inside the device.

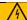

#### **WARNING**

#### Electrical voltages!

Personal and property damage

- Disconnect the device from the power supply during all repair and maintenance work.
- Work on the electrical equipment may only be performed by a qualified electrician.

# ⚠

## **CAUTION**

## Danger due to the use of non-original parts!

Personal and property damage

Only use original spare parts.

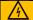

### WARNING

#### Explosion hazard!

If the mainboard battery is replaced by an unsuitable battery type, explosions may occur.

- Make sure that a suitable battery type is used.
- Dispose the battery according to the valid legal requirements and local regulations.

# Front View (Without Cover)

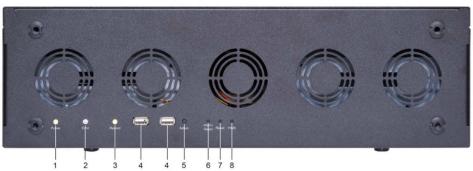

| No. | Element                                                    |
|-----|------------------------------------------------------------|
| 1   | Operation indicator LED <b>Power</b> (white).              |
| 2   | Error indicator LED <b>Error</b> (red).                    |
| 3   | Recording LED Record HDD (white).                          |
| 4   | USB ports.                                                 |
| 5   | Trigger key <b>Action</b> (can be operated with a finger). |
| 6   | Alarm Reset key (can be operated with 2 mm stylus).        |
| 7   | Reset key (can be operated with 2 mm stylus).              |
| 8   | Power key <b>PWR</b> (can be operated with 2 mm stylus).   |

## **Rear View**

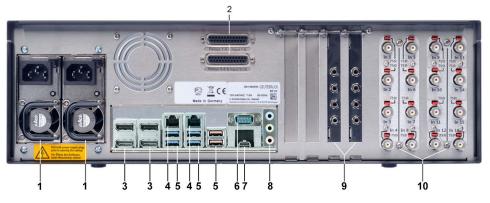

| No. | Element                                                                                           |
|-----|---------------------------------------------------------------------------------------------------|
| 1   | Connection(s) for power supply (2. Power supply optional)                                         |
| 2   | Control inputs for connecting external contacts for the event-based image recording/relay outputs |
| 3   | Display port (4x) for connecting a PC monitor                                                     |
| 4   | 2x Ethernet ports 10/100/1000 MBit/s base-TX iAMT interface and 10/100/1000/2500 MBit/s           |
|     | base-TX interface                                                                                 |
| 5   | 4x USB 3.2 (Gen1), 2x USB 3.2 (Gen2)                                                              |
| 6   | Serial RS-232 interface COM1 (9-pin Sub-D connector)                                              |
| 7   | USB-C 3.2 (Gen2)                                                                                  |
| 8   | Audio connections                                                                                 |
| 9   | AnalogKit Audio Line In optional                                                                  |
| 10  | FBAS inputs on AnalogKit optional                                                                 |
|     |                                                                                                   |